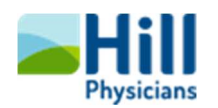

## Getting Ready for Your Video Visit Using a Mobile Device

Tip Sheet

## Overview

This tip sheet covers how to connect to a video visit if you are a patient that uses a mobile device (smartphone or tablet). PC & Webcam patients, please see "Getting Ready for Your Video Visit Using a PC & a Webcam" tip sheet.

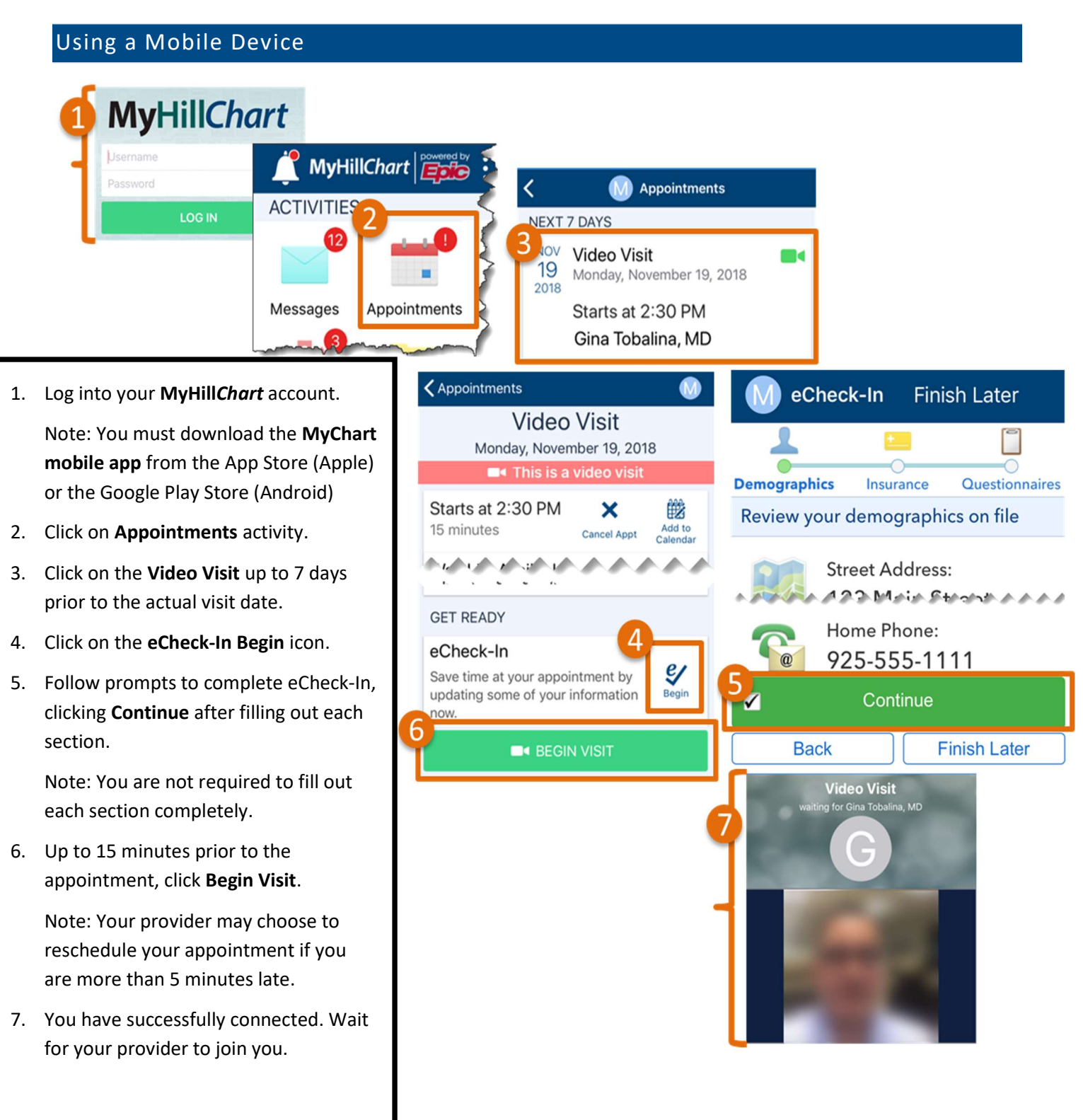

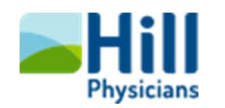

## Other Important Information About Video Visits

- A MyHill Chart account is required for video visits. If you do not have a MyHill Chart account, please request your activation code from your doctor's office staff.
- You will need high-speed internet access, 4G or WiFi for your mobile device.
- eCheck-In is recommended to confirm or update demographic & insurance information and complete any required questionnaires.
- For your own privacy, find a location where you can talk freely with your doctor. Many patients also find it helpful to use headphones during their video visit.
- Try to find a well-lit area to sit while communicating with your provider.
- Hold the camera as steady as you can so your provider can view you clearly.

For support with MyHillChart or Video Visits, please contact a MyHillChart support representative at (888) 965-8588.